# **Latitude 12** 5000 Series 2-in-1

# Quick Start Guide

Stručná úvodní příručka Gyors üzembe helyezési útmutató Skrócona instrukcja uruchomienia Stručná úvodná príručka

# **2 Connect the power adapter and press the power button**

Připojte napájecí adaptér a stiskněte vypínač Csatlakoztassa a tápadaptert, és nyomja meg a bekapcsológombot Podłącz zasilacz i naciśnij przycisk zasilania Zapojte napájací adaptér a stlačte spínač napájania

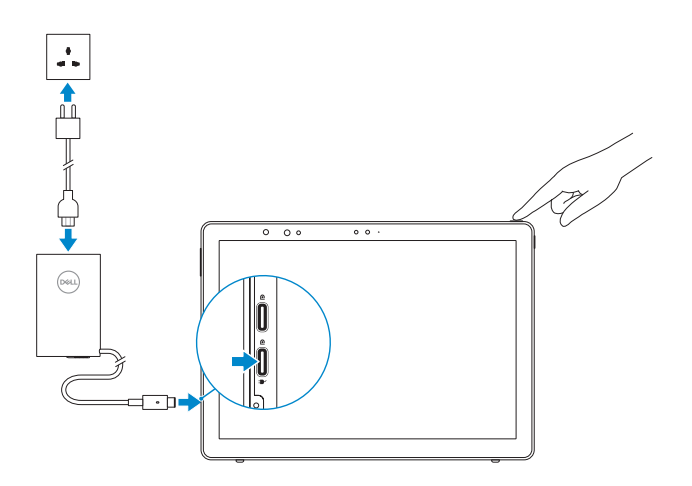

# **1 Insert optional micro-SIM and microSD memory card (sold separately)**

Dokončete instalaci systému Windows 10 | Fejezze be a Windows 10 beállítását Skonfiguruj system Windows 10 | Dokončite nastavenie systému Windows 10

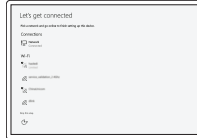

Vložte volitelnou kartu micro-SIM a paměťovou kartu microSD (prodávány zvlášť)

Helyezzen be opcionális Micro-SIM és microSD-memóriakártyát (külön megvásárolható)

Włóż opcjonalną kartę pamięci micro-SIM lub micro SD (do nabycia osobno) Vložte voliteľnú (samostatne predávanú) pamäťovú kartu micro-SIM a microSD

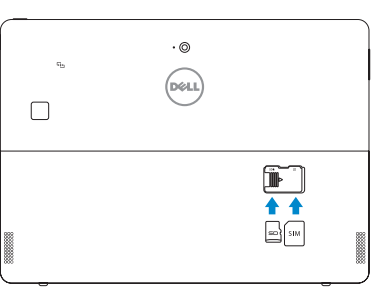

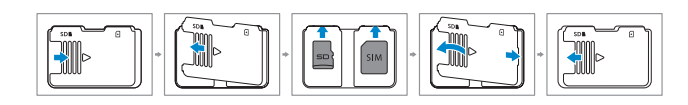

**NOTE:** Make sure the card is correctly aligned and is inserted all the way.

**Z POZNÁMKA:** Ujistěte se, že je karta správně zarovnána a zasunuta až na doraz.

# **3 Finish Windows 10 setup**

### **Connect to your network**

Připojte se k síti Kapcsolódjon a hálózatához Nawiąż połączenie z siecią Pripojte sa k sieti

- **NOTE:** If you are connecting to a secured wireless network, enter the password for the wireless network access when prompted.
- **POZNÁMKA:** Pokud se připojujete k zabezpečené bezdrátové síti, na vyzvání zadejte heslo pro přístup k dané bezdrátové síti.
- **MEGJEGYZÉS:** Ha biztonságos vezeték nélküli hálózatra csatlakozik, amikor a rendszer kéri, adja meg a vezeték nélküli hozzáféréshez szükséges jelszót.
- **UWAGA:** Jeśli nawiązujesz połączenie z zabezpieczoną siecią bezprzewodową, wprowadź hasło dostępu do sieci po wyświetleniu monitu.
- **POZNÁMKA:** Ak sa pripájate k zabezpečenej bezdrôtovej sieti, na výzvu zadajte heslo prístupu k bezdrôtovej sieti.
- **NOTE:** For mobile broadband connection, you may need to activate your network service before connecting.
- **POZNÁMKA:** V případě mobilního širokopásmového připojení možná budete muset před připojením aktivovat síťovou službu.
- **MEGJEGYZÉS:** A mobil széles sávú kapcsolathoz folytatás előtt lehet, hogy aktiválnia kell a hálózati szolgáltatást.
- **UWAGA:** Przed połączeniem się z siecią szerokopasmową może być wymagane aktywowanie usługi sieciowej.
- **POZNÁMKA:** Pre širokopásmové mobilné pripojenie možno bude pred pripojením potrebné aktivovať sieťovú službu.

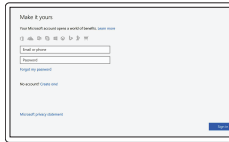

## **Sign in to your Microsoft account or create a local account**

Přihlaste se k účtu Microsoft nebo si vytvořte místní účet

- Jelentkezzen be a Microsoft-fiókjába, vagy hozzon létre helyi fiókot
- Zaloguj się do konta Microsoft albo utwórz konto lokalne Prihláste sa do konta Microsoft alebo si vytvorte lokálne konto

# **Locate Dell apps**

Umístění aplikací Dell | Keresse meg a Dell-alkalmazásokat Odszukaj aplikacje firmy Dell | Nájdite aplikácie Dell

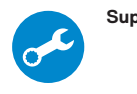

## **SupportAssist Check and update your computer**

Kontrola počítače a případná aktualizace Számítógép ellenőrzése és frissítése Wyszukaj i zainstaluj aktualizacje komputera Kontrola a aktualizácia vášho počítača

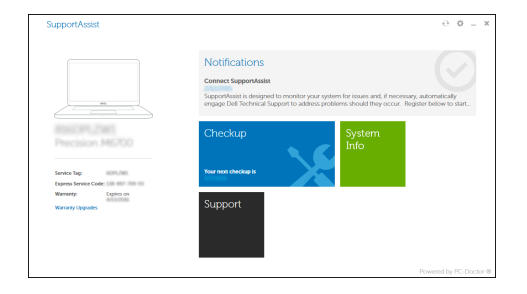

**MEGJEGYZÉS:** Gondoskodjon arról, hogy a kártya megfelelően illeszkedjen a helyére, és helyezze be teljesen.

**UWAGA:** Upewnij się, że karta jest prawidłowo zainstalowana.

**Z POZNÁMKA:** Uistite sa, že je karta správne zarovnaná a celá zasunutá.

### **Product support and manuals**

Podpora a příručky k produktům Terméktámogatás és útmutatók Pomoc techniczna i podręczniki Podpora a manuály k produktu

**Dell.com/support Dell.com/support/manuals Dell.com/support/windows**

## **Contact Dell**

Kontaktujte společnost Dell Kérjen segítséget a Dell szakembereitől Kontakt z firmą Dell Kontaktujte Dell

**Dell.com/contactdell**

## **Regulatory and safety**

Regulace a bezpečnost Szabályozások és biztonság Przepisy i bezpieczeństwo Zákonom vyžadované a bezpečnostné informácie

**Dell.com/regulatory\_compliance**

**Regulatory model** Směrnicový model | Szabályozó modell

Model wg normy | Model regulácie

**T17G**

**Regulatory type** Regulační typ | Szabályozó típus Typ wg normy | Typ regulácie

**T17G001**

### **Computer model**

Model počítače | Számítógépmodell Model komputera | Model počítača

**Latitude 5285 2-in-1**

© 2017 Dell Inc. © 2017 Microsoft Corporation.

**THE REAL PROPERTY OF PERSONS** 096G2FA00

## **Features**

Funkce | Funkciók | Funkcje | Prvky

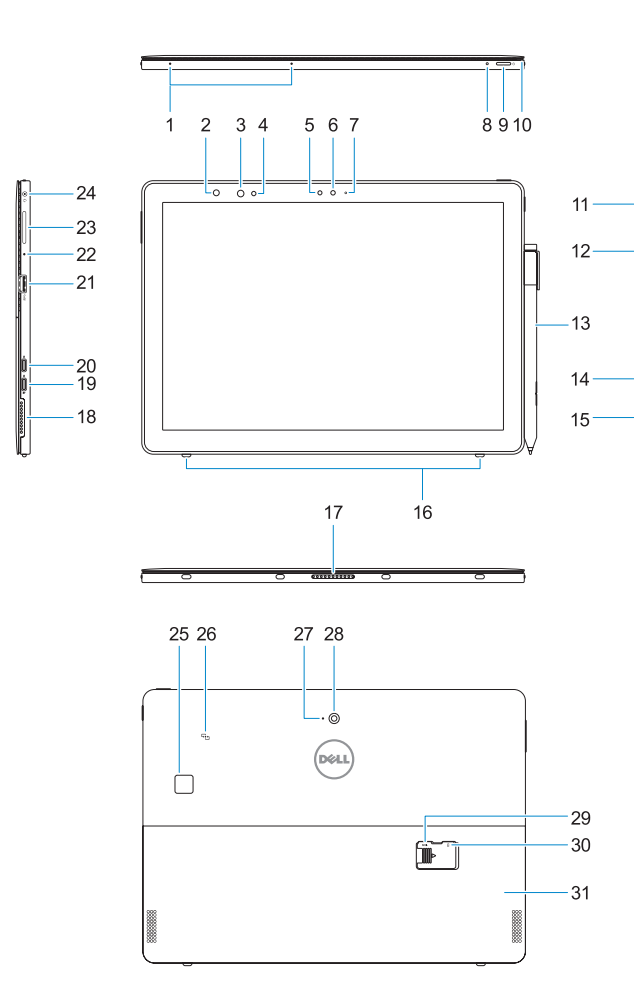

**18.** Hangszóró

**19.** DisplayPort C-típusú USB-porton keresztül/töltőport

**20.** DisplayPort C-típusú USB-porton

keresztül **21.** USB 3.0-port **22.** Mikrofon

**23.** Hangerőnövelő/-csökkentő gomb

jackcsatlakozója

- **1.** Mikrofonok
- **2.** Infravörös (IR) kamera állapotjelző fénye (opcionális)
- **3.** IR (infravörös) kamera (opcionális)
- **4.** IR (infravörös) jeladó (opcionális)
- **5.** Környezetifény-érzékelő
- **6.** Elülső kamera
- **7.** Elülső kamera állapotjelző fénye
- **8.** Akkumulátor töltöttségét jelző LED-fény **24.** Headset/mikrofon kombinált
- **9.** Bekapcsológomb
- **10.** Érintőceruza-zsinór rögzítődugója
- **11.** Windows kezdőlapjának gombja
- **12.** SmartCard-olvasó (opcionális)
- **13.** Aktív toll (külön megvásárolható)
- **14.** Lopásgátló Noble-zár nyílása
- **15.** Hangszóró
- **16.** Kitámasztó állvány automatikusan kioldó peckei
- **17.** Pogo csatlakozótűk
- **1.** Mikrofony
- **2.** Lampka stanu kamery na podczerwień **19.** Gniazdo DisplayPort przez (opcjonalna)
- **3.** Kamera na podczerwień (opcjonalna) **20.** Gniazdo DisplayPort przez
- **4.** Emiter podczerwieni (opcjonalny)
- **5.** Czujnik natężenia światła otoczenia
- **6.** Kamera przednia
- **7.** Lampka stanu kamery przedniej
- **8.** Dioda poziomu naładowania akumulatora
- **9.** Przycisk zasilania
- **10.** Kołek do mocowania smyczy rysika
- **11.** Przycisk Windows
- **12.** Czytnik kart inteligentnych (opcjonalny)
- **13.** Pióro Active Pen (sprzedawane osobno)
- **14.** Gniazdo zabezpieczenia Noble Wedge
- **15.** Głośnik
- **16.** Kołki zwalniające automatycznie podstawkę
- **17.** Styki pogo pin

**25.** Érintő ujjlenyomat-olvasó (opcionális)

- **1.** Microphones
- **2.** Infrared (IR) camera status light (optional)
- **3.** IR camera (optional)
- **4.** IR emitter (optional)
- **5.** Ambient light sensor
- **6.** Front camera
- **7.** Front camera status light
- **8.** Battery charge LED
- **9.** Power button
- **10.** Tether pin for stylus lanyard
- **11.** Windows home button
- **12.** Smart card reader (optional)
- **13.** Active Pen (sold separately)
- **14.** Noble Wedge lock slot
- **15.** Speaker
- **16.** Kickstand auto-release pegs
- **1.** Mikrofony
- **2.** Indikátor stavu infračervené (IR) kamery (volitelná)
- **3.** Infračervená kamera (volitelná)
- **4.** Infračervený vysílač (volitelná)
- **5.** Snímač okolního světla
- **6.** Přední fotoaparát
- **7.** Indikátor stavu předního fotoaparátu
- **8.** Indikátor LED nabití baterie
- **9.** Vypínač
- **10.** Kolíček pro řetízek stylusu
- **11.** Tlačítko Home systému Windows
- **12.** Čtečka čipových karet (volitelná)
- **13.** Aktivní pero (prodáváno samostatně)
- **14.** Slot zámku Noble Wedge
- **15.** Reproduktor
- **16.** Háček na automatické uvolnění stojánku
- **17.** Spojovací kolíčky

**26.** NFC (opcionális) **27.** Hátulsó mikrofon **28.** Hátulsó kamera **29.** microSD-kártyafoglalat (a kitámasztó állvány alatt) **30.** opcionális micro-SIM-kártyafoglalat (a kitámasztó állvány alatt)

**31.** Kitámasztó állvány

- **17.** Pogo pins
- **18.** Speaker **19.** DisplayPort over USB Type-C/
- Charging port **20.** DisplayPort over USB Type-C
- **21.** USB 3.0 port
- **22.** Microphone
- **23.** Volume up/down button
- **24.** Headset/microphone combo jack
- **25.** Touch fingerprint reader (optional) **26.** NFC (optional)
- **27.** Rear microphone
- **28.** Rear camera
- **29.** microSD card slot (under kickstand)
- **30.** optional micro-SIM card slot (under kickstand)
- **31.** Kickstand
- **18.** Reproduktor
- **19.** Port DisplayPort přes USB Type-C/
- nabíjecí port **20.** Port DisplayPort přes USB Type-C
- **21.** Port USB 3.0
- **22.** Mikrofon
- **23.** Tlačítko zvýšení/snížení hlasitosti
- **24.** Kombinovaná zdířka náhlavní soupravy/mikrofonu
- **25.** Čtečka otisků prstů (volitelná)
- **26.** Čtečka NFC (volitelná)
- **27.** Zadní mikrofon
- **28.** Zadní fotoaparát
- **29.** Slot karty microSD (pod stojánkem) **30.** Volitelný slot karty micro-SIM
- (pod stojánkem)
- **31.** Stojánek
- 

**18.** Głośnik

USB Type-C/gniazdo ładowania

USB Type-C **21.** Port USB 3.0 **22.** Mikrofon

**23.** Gniazdo zwiększania/zmniejszania

głośności

**24.** Uniwersalne gniazdo mikrofonowo-

słuchawkowe

**25.** Czytnik linii papilarnych (opcjonalny) **26.** Obszar NFC (opcjonalnie) **27.** Mikrofon tylny **28.** Kamera tylna

**29.** Gniazdo kart microSD (pod podpórką) **30.** Opcjonalne gniazdo kart micro-SIM

(pod podpórką) **31.** Podpórka

- **1.** Mikrofóny
- **2.** Infračervená (IR) kontrolka stavu kamery (voliteľná)
- **3.** IR kamera (voliteľná)
- **4.** IR vysielač (voliteľný)
- **5.** Snímač intenzity okolitého osvetlenia **22.** Mikrofón
- **6.** Predná kamera
- **7.** Predná kontrolka stavu kamery
- **8.** Kontrolka LED nabitia batérie
- **9.** Tlačidlo napájania
- **10.** Upevňovací kolík na šnúrku pre dotykové pero
- **11.** Domovské tlačidlo Windows
- **12.** Čítačka kariet Smart (voliteľná)
- **13.** Aktívne pero (predáva sa samostatne)
- **14.** Otvor pre zámok Noble Wedge
- **15.** Reproduktor
- **16.** Výsuvný stojan s kolíkmi s automatickým uvoľnením
- **17.** Pružné kolíky
- **18.** Reproduktor
- **19.** DisplayPort cez USB typu C/ nabíjací port
- **20.** DisplayPort cez USB typu C
- **21.** Port USB 3.0
- 
- **23.** Tlačidlo zvýšenia/zníženia hlasitosti
- **24.** Kombinovaný konektor náhlavnej súpravy/mikrofónu
- **25.** Dotykový snímač odtlačkov prstov (voliteľný)
- **26.** NFC (voliteľné)
- **27.** Zadný mikrofón
- **28.** Zadná kamera
- **29.** Priečinok pre kartu microSD (pod výsuvným stojanom)
- **30.** Voliteľný priečinok na kartu micro-SIM (pod výsuvným stojanom)
- **31.** Výsuvný stojan

## **Deploy kickstand**

Vysuňte stojánek | A kitámasztó állvány üzembe helyezése Rozkładanie podpórki | Zavádzanie výsuvného stojana

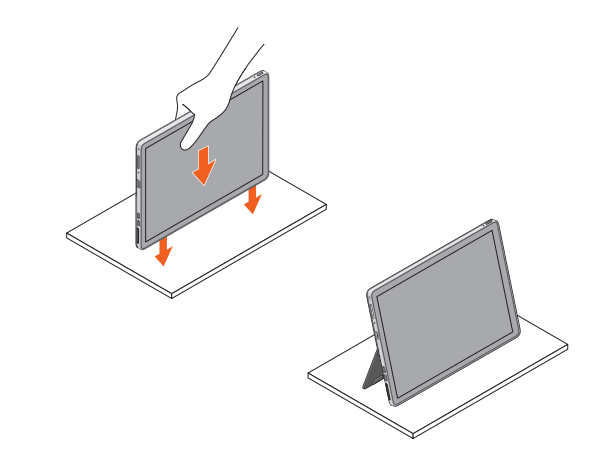